## **Basic Template**

This template is available across all sites and is the default template used for new pages in most circumstances. You can create a very simple page using the Basic Template.

There are areas for the Title, a Page image, a Page Summary and Page Content on the left side.

There is a web part on the right side for you to create additional links and callouts. Refer to <u>Content</u> <u>Editing 6 – Using Web Parts</u> before you start trying to add content to this area.

**NOTE:** As per navigation instructions in <u>Content Editing 1 – Navigation and Page Management</u> there will also be an "In this section" navigation box on the right side of pages at level 3 navigation and below. This does not show when editing a page.

At the bottom of the page you can add keywords and Metadata to improve SharePoint search results.

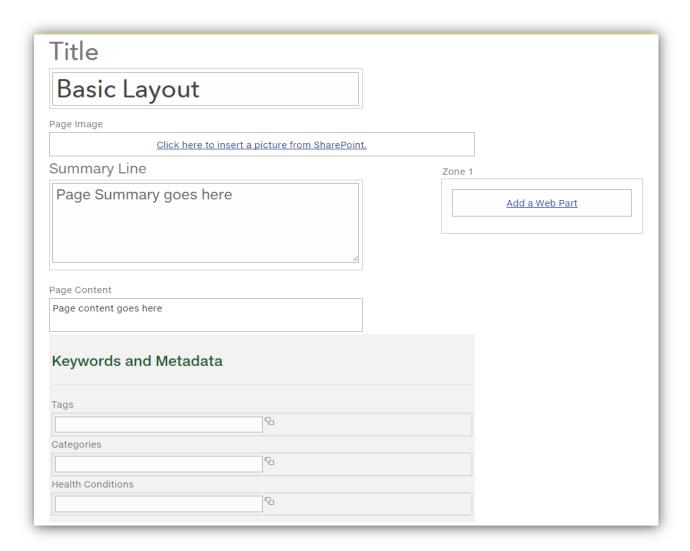